## Forgotten Username?

Home > EMSupply > EMSupply FAQs > Forgotten Username?

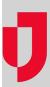

To log in to EMSupply you need two items: your username and password.

If you forgot your username, use the **forgot username?** link to enter your email address and receive an email with the requested information. Otherwise, contact your administrator for assistance locating your credentials in the EMSupply solution. Then enter the requested information in the *Lo ok Up Your Username* page. This helps the system verify your identity. Once verified, your username will be emailed to you.

## To retrieve your username

- 1. Click the forgot username? link on the Log In page. The Look Up Your Username page opens.
- 2. In **Email**, enter your primary email a address.
- 3. Click Submit. An information page opens indicating the username is being sent to you via email.
- 4. Go to your email to retrieve your username.
- 5. Click the application link in the email. The Log In page opens in your browser.
- 6. In **Username**, enter your retrieved username.
- 7. In Password, enter your password.
- 8. Click Log In.